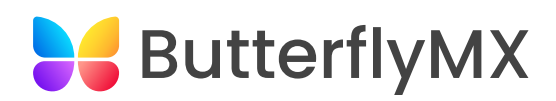

## How to use ButterflyMX

You can now open and manage your building's front door from your smartphone. To get started, follow the instructions below.

## STEP 1: REGISTER

ButterflyM

**Delivery** 

Open Door

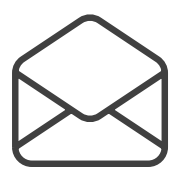

Provide your email address to your building owner or property manager. You will then receive a registration email. Click the link in that email and register using the same email address you provided.

## STEP 2: DOWNLOAD

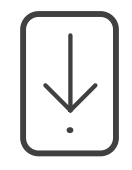

Once registered, download the ButterflyMX mobile app from the Apple App Store or the Google Play Store to your smartphone or tablet.

## STEP 3: SIGN IN

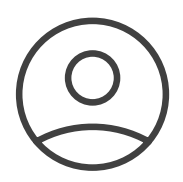

Once the ButterflyMX mobile app has been downloaded, open the mobile app and login using the email address and password you created during registration.

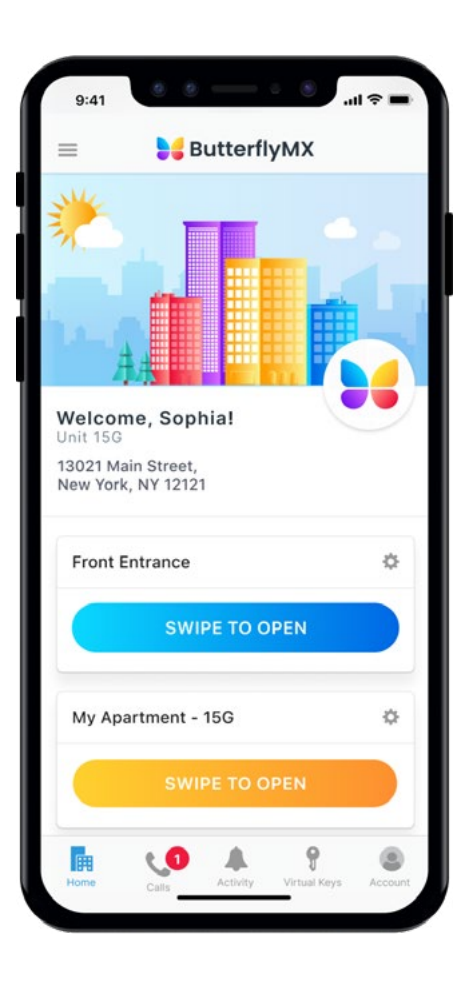